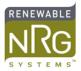

## Configuring the NRG CDMA iPack for Packet **Switched (1xRTT) Connections**

## Introduction

As of May 2007, it has been reported that many Verizon CDMA extended coverage areas no longer support traditional Circuit Switched Data (CSD) connections.

When this happens, a CDMA iPack configured for CSD is unable to transmit due to a cellular connection / configuration problem and may report various internet error codes. Common error codes might be 001 or 072, or sometimes 070, 071 or at+ixfh. Note these errors can appear even after the iPack has been successfully registered in a Verizon HOME area.

Fortunately, both the Verizon network (including most extended coverage areas) and the NRG CDMA iPack also support Packet Switched (1xRTT) Connections. This application provides information to switch the configuration of an existing iPack from CSD to 1xRTT, or to set up a new iPack as 1xRTT. It is still important to read the Symphonie manual to fully understand the iPack configuration process.

## **Account Activation**

In order to activate your CDMA iPack, contact a Verizon service representative and provide the Electronic Serial Number (ESN) and model of the phone you are working with. The ESN can be found on a label on the iPack and the phone model is a Kyocera M-200. To potentially reduce monthly charges, ask your Verizon agent about obtaining a Telemetry (only) based service plan (sometimes called a low access data plan) compatible with 1xRTT connections. The iPack will transmit about 1.5 MB of data per month.

## **1xRTT Configuration**

For those unfamiliar with the iPack configuration process, please review the Symphonie manual. For users familiar with iPack configuration, the 1XRTT specific settings are shown below. A template iPack file can be found on the NRG website.

**ISP phone number** = #777 (diverts the iPack to Verizon control)

**Authentication method = CHAP** (CHAP is recommended, PAP may also work)

Both primary and secondary DNS = 0.0.0.0 (a good default to use when DNS is not provided by ISP)

**ISP username = tendigitphonenum@vzw3g.com** (example: 3334445555@vzw3g.com - the ten digit phone number is the Mobile Directory Number (MDN) which appears on your Verizon invoice).

ISP password = vzw

A SMTP server which supports SMTP authentication must be used and SMTP authentication must be configured in the ipk file. Other parameters such as POP3 and Time Server are as you would normally set them.

New Account: Once you have programmed these parameters, the phone MUST be registered in a Verizon HOME area before deployment (see Symphonie manual for more information). Be sure to make a test data call (using the Call Now Function) before leaving the home area!

Existing Account: If you are changing an existing account from CSD to 1xRTT, you do not need to register the phone in a Verizon HOME area again.